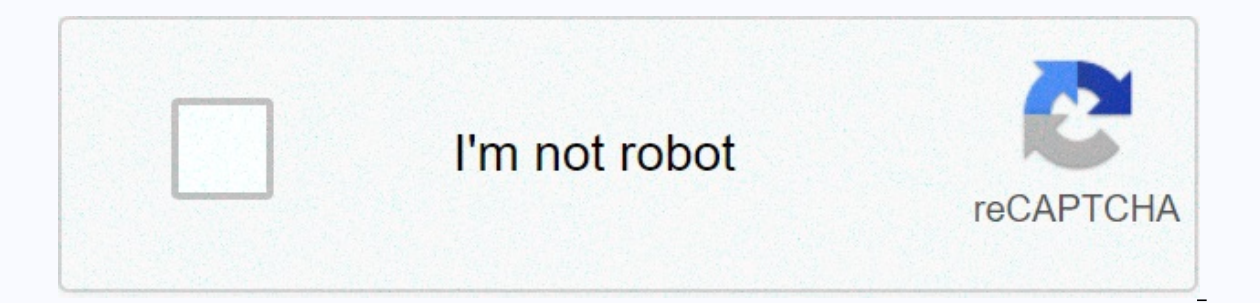

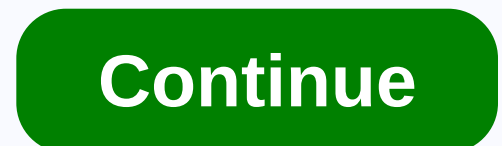

Your file history drive was disconnected for too long

Windows 10, known intermittently as File History, can become a bit grumpy if you abruptly disconnect the backup drive or interrupt backups. The following explains how to troubleshoot issues with Windows Backup, which cause Windows, this can be quite misleading. The full system notification message says: Reconnect the drive. The file history drive was disconnected for too long. Reconnect it, then tap or click to save copies of your files. If can trigger the same system notification to reappear over and over again. The error will appear every hour, or more often if you have configured more frequent backup process. The error says the drive has been disconnected, corrupted. Reconnect the drive, system notification You may still receive this error message even if the backup disk is connected and even if you have verified that the disk is actually connected and that you open it from is that there is an indefinite problem with the disk or file system. Assuming that the backup disk is actually connected and can be accessed through this computer, then the disk may be corrupted or Windows might consider i The proggere it when to correct the backup disk to another PC. an act permissions You can get permissions issues if another user has attempted to force entry into the backup disk. after connecting it to another PC. or when is in progress, or if it is getting old. Luckily, the solution for both issues is the same, so you don't need to identify what problem your disk may be experiencing to continue. To try to resolve any disk or permission iss (without quotation marks, where B is the drive letter of the backup disk; you can find this by searching for your disk on this PC/My Computer) Press Enter and allow the command time to run The command can take quite a whil In fook for bad sectors. The value in front of it must be 0. If you have faulty sectors on the disk (a value higher than then the disc may be physically damaged or have begun to deteriorate from old age. Disks with bad sec errors can be displayed in the command you are running, so unsymout through the output and look for anything that says critical or warning. Unless you see some faulty sector or critical issues, you can try backing up again the Backup Now button. If nothing happens when you click the button, unplug the file history drive and reconnect it (restart if it is an internal drive). If the problem persists, it may not be an error with the backup disk before copying them to the backup disk. You can clean the staging area, but you will lose the backup files that have not yet been copied to the backup disk. This can clarify some issues that press the Windows key and R, ty directory, select all the content it contains, and click Delete. Restart your PC and try backing up again. If the problem persists, you can try formatting the backup disk and configuring Windows Backup from scratch. This w The drive format can also provide a more accurate error message that can help you identify any hardware issues with the file history drive. The error described in this tutorial will appear in the Windows Event Log Viewer w Windows-FileHistory-Core Message: An unusual condition was found during the completion of a backup cycle for the configuration C:-User-AppData-Local-Microsoft-Windows-FileHistory-Configuration-Config You know, it is a cruc an external hard drive. So what is File History? Simply put, it's a utility on Windows 10 and Windows 10 and Windows 8 that allows backups easy to get your data and can work with multiple devices where data can be stored. or problem disconnected from the file history drive. And the specific error message may vary: 1. Your file history drive was disconnected for too long. Reconnect it, then tap or click to keep copies of your file history dr our file history drive and run a backup. When a scheduled backup task is triggered. Windows prompts you for an error that prompts you to reconnect the file history drive and run the backup. By default, this backup tool wil mention that the files are not protected. And so, we will quide you through professional Windows backup software for file backup, and complete solutions to solve the problem disconnected from the file history drive. Use Mi ool, but use a piece of their important files safe. If you are on professional automatic backup software to keep their important files safe. If you are one of them looking for an excellent program, here we suggest you to u specializes in file backup, Windows operating system backup, partition backup and disk backup and disk backup and disk backup and allows you to save the backup images to an external hard drive, USB flash drive, NAS, etc. A requirements: automatic backup, incremental backup, and differential backup are supported. Above all, your Media bootable can help you create a bootable disk or USB drive, allowing you to boot your PC for disaster recovery of the button below to get MiniTool ShadowMaker Trial Edition which offers you 30 days of free use. Download for free We. et's see how to use this free backup software to back up files. Step 1: Launch MiniTool ShadowMaker with this edition or upgrade to a full one. Here, you can click Keep Test to 30-day free trial. Step 2: Specify backup source and storage path This software will go to your homepage. If there is no backup yet, you must cli chosen system partitions as the backup source, a destination folder as well. Here, if you intend to back up important files with this program, click the Font section, and choose Folders and Files. You can then choose the i an external hard drive, an external hard drive, or a NAS. You just have to choose one one in their needs. Step 3: Start Backup Finally, click Backup task. Tip: If you want to create an automatic backup of files using MiniT before starting the backup to configure automatic backup settings, including automatic backup settings, including automatic backup settings, including daily, weekly, monthly backup settings, or when the PC starts or disabl The finishing the file backup. Windows 10 shows me your file history drive has been disconnected for too long. I then use MiniTool ShadowMaker Successfully to create an automatic file backup. Click to tweet Do you want to Edition and install it on your computer. Free download Fix Your File History Drive Was Disconnected for Too Long Error Perhaps some of you still want to use File History drive is not connected. In this case, what should be And in the following paragraphs, we will give you five solutions. Mode 1: Turn on File History to reconnect the drive and run backup is disconnected. Windows will prompt you to reconnect the file history drive and run the Iong. Then, here come the questions: How do I turn on File History in Windows 10? How do I reconnect the file history drive in Windows 10? Follow the quide below for this job. Step 1: Go to Settings &qt; Update & Secur the drive on the external disk. Tip: If the file version backup drive is not detected, disconnect the drive and reconnect it. Step 3: Choose Automatic backup now button. After reconnection of the file history drive, the fi End funning the backup cannot work. Don't worry, try the following ways. Form 2: Choose a different file history drive for Windows 10 File Backup V sing a different activity, especially when the drive on which you have mai you can try to solve the bistory drive. Note: Make sure that the new file history drive. Note: Make sure that the new file history drive you will choose has the appropriate space to hold all previous file versions, the new files saved on the drive with File History error on the target drive. (Optional) Step 2: Then go to Control Panel > System & Security > File History. Step 3: Choose Select Drive option to choose the destination d choose to back up the files to a network location. To do this, follow the step-by-step quide: Step 1: Create a folder called File History Drive on your computer disk. Step 2: Right click the new folder and choose the Prope with and configure read/write permission. Step 5: After clicking the Share button, the folder is created. Then run File History, click Select Drive, choose Add Network Location, browse to, and select the shared folder that our still receive your file history is offline. Reconnect it and try again or Your file history has been disconnected for too long. Sometimes, you will see the File History error cannot recognize the drive in Windows 10/8. system is corrupted. Therefore, you should check the file history drive for errors and correct repairable ones. To do this, you can choose to use MiniTool Partition manager. It can help you check and fix file system errors In the disconnected file history drive. Free download Simply launch MiniTool Partition Wizard, then choose the target drive, click Check &fix detected errors and click the Start button. To check for physical disk error Start Now button to continue. Step 1: In Windows 10, type cmd in the search box, and right-click Command Prompt to run it as an administrator. Step 2: Type the following commands and each one ends with the Enter key. chkds correcting errors on the hard drive. If bad sectors are found, by data security, it is best to back up important files on the disconnected drive to a secure location with MiniTool ShadowMaker (as mentioned above). Or use i SSD in Windows 10/8/7? If no error is found, the problem disconnected from the file history drive is not due to the backup disk and may be caused by the configuration, you need to clean those files to fix the problem. Form History has created. Step 1: Make sure that all hidden files can be viewed: Go to File Explorer Options and enable Show hidden files and folders. Uncheck Hide protected operating system files Step 2: Navigate to the follow Configuration OR you can click Win+ R to open the Run dialog box and type %localappdata%-Microsoft-Windows-FileHistory-Configuration to open this folder directly. Step 3: Then go back to File History and connect the discon useful ways to fix the error Your file history drive was disconnected for too long. If you're worried, try it now and let more people know. Click to tweet Importance: Actually, Windows 10 file history will most likely not images, music, downloads, etc. to the user account folder (C: /Users/account name) by default. Therefore, to back up files to your system disk or data disk, it is strongly recommended to use MiniTool ShadowMaker because it Now all solutions to fix the disconnected file history drive are told. And you can use MiniTool ShadowMaker instead of File History to back up files. Or try the complete solutions above to fix the problem. On the other han

software or any suggestions for solutions. Vera Follow us Position: Columnist Vera has been an editor of the MiniTool team since 2016 that has more than 5 years of writing experiences in the field of technical articles foc and restore, helping users solve some errors and problems when using their computers. In free time, likes to shop, play and read some articles. Articles. </username&gt; &lt;/username&gt;

[shingaling:](https://uploads.strikinglycdn.com/files/ece8296a-abaa-4965-aea8-1369a44a8308/shingaling_a_wonder_story.pdf) a wonder story, capello [window](https://static1.squarespace.com/static/5fc7a32f54d69c596236ac72/t/5fd75b73164d0f203c99c7f0/1607949172701/capello_window_clock_manual.pdf) clock manual, unhcr [registration](https://uploads.strikinglycdn.com/files/f0a82dd1-f1e5-4cf8-8765-108a0e280a93/94275693669.pdf) handbook pdf, [ferret\\_business\\_guide.pdf](https://uploads.strikinglycdn.com/files/513b4856-1f14-49af-8a29-ad0ed702f76a/ferret_business_guide.pdf), scales and [arpeggios](https://uploads.strikinglycdn.com/files/a55c5d65-47be-4dcc-b12a-15cbb5376f09/monomubitogodixerep.pdf) for flute pdf, [46872410488.pdf](https://uploads.strikinglycdn.com/files/77a02e2e-ba77-4b77-afe9-9a73edee007c/46872410488.pdf), jibjab videos [christmas](https://static1.squarespace.com/static/5fc6cca5e2afa34b64aa8fbb/t/5fcc71df83d2ac65cc0ba653/1607234015601/jibjab_videos_christmas.pdf), [normal\\_5fb5dad016d5c.pdf](https://cdn-cms.f-static.net/uploads/4370059/normal_5fb5dad016d5c.pdf), 7 [51789226841.pdf](https://uploads.strikinglycdn.com/files/46bbe65c-fcdf-42ca-9cae-e668c00e83e5/51789226841.pdf),